#### University of Arizona CAMECA SX100

Sample Change Part 2

**Inserting a Shuttle** 

Page 2Sample Change – Inserting a Shuttle

#### **Step 1. Put shuttle in outer airlock:**

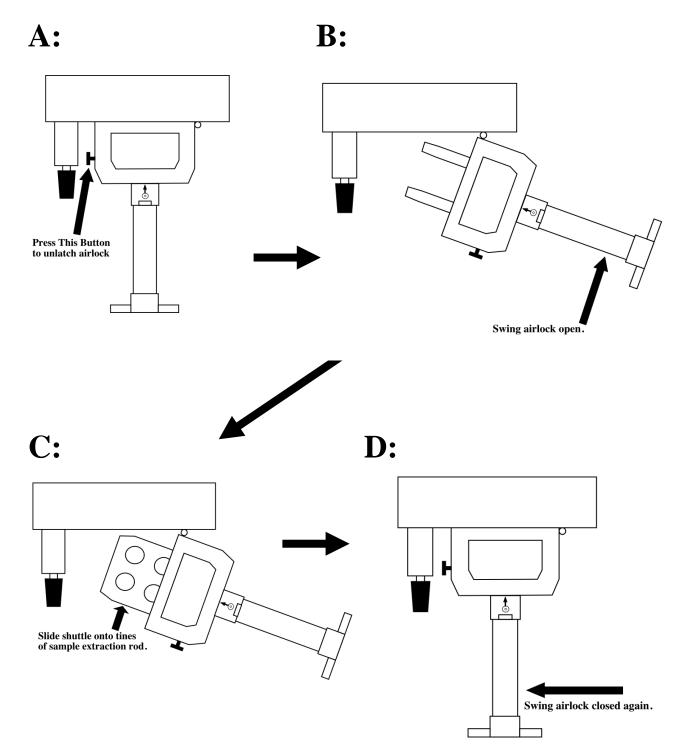

#### **Press This Button**

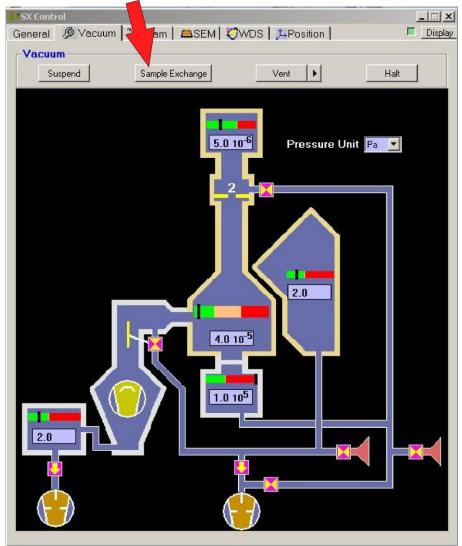

## **Step 3 Confirm that you want to do a Sample Exchange.**

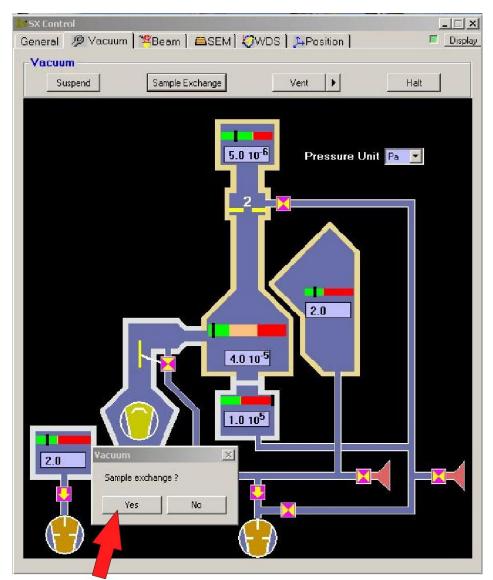

## **Press This Button**

#### **IMPORTANT**

If Gun Valve is in position 2 – Go to Step 4 Otherwise:

If Gun Valve is in position 1 – Go to Step 5

## Wait for the message: "Turn Gun Valve to Position 1".

Then:

Turn the bigblack knob all the way clockwise.

(i.e. the number 1 is facing towards the computer).

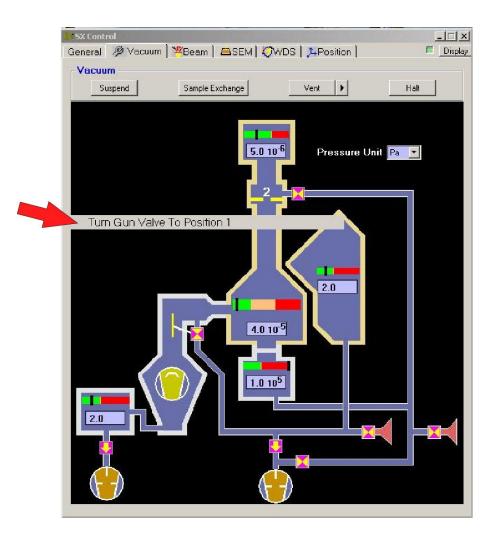

## **VERY IMPORTANT**

## WAIT!

## **<u>Until:</u>** Both these numbers are less than 9.0.

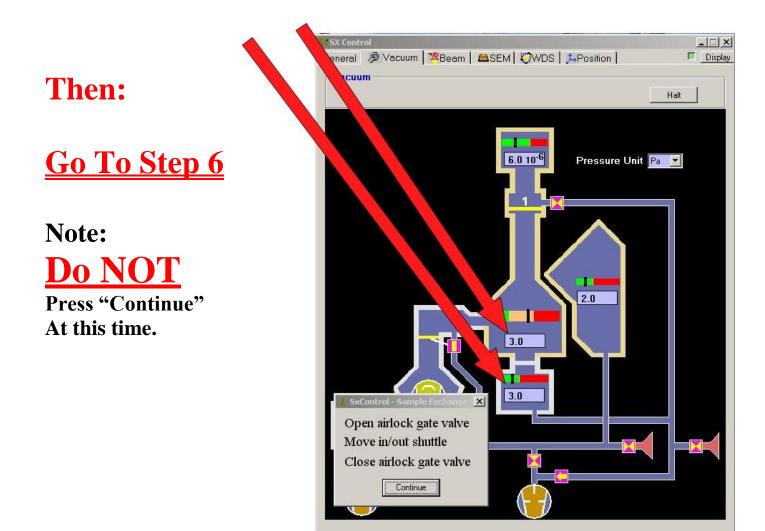

## **Step 6 Insert the shuttle into the sample chamber.**

A: Open Airlock

**B:** Insert Shuttle

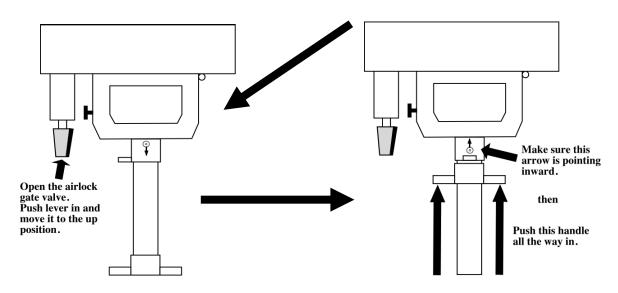

C: Extract Rod

**D: GO TO STEP 7** 

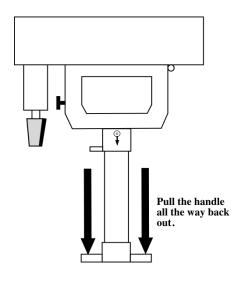

## E: <u>Close Airlock!!!</u>

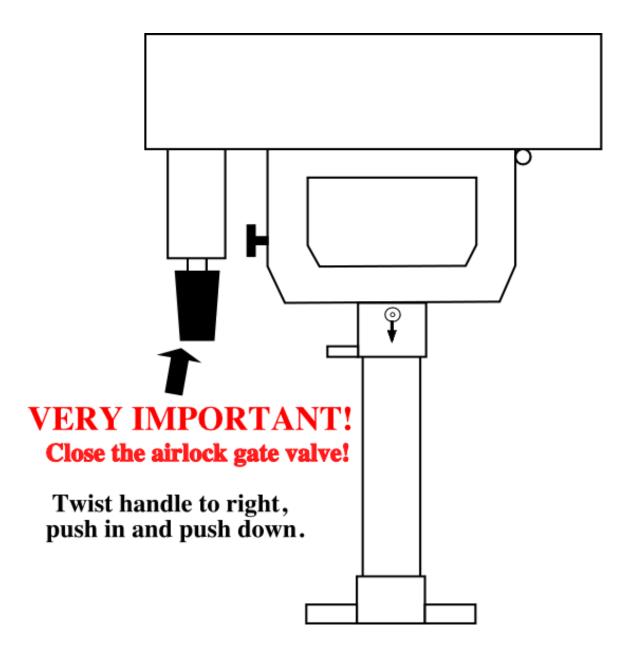

## Step 8 VERY IMPORTANT

# **Double check that the Airlock Gate Valve is closed.**

#### Then:

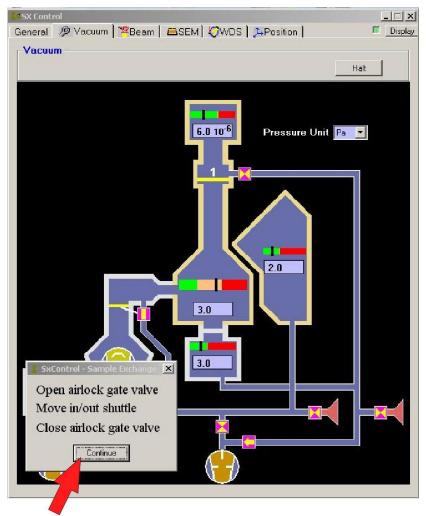

#### **Press This Button**

## Wait for the message: "Turn Gun Valve to Position 2".

Then:

Turn the bigblack knob all the way counterclockwise.

(i.e. the number 2 is facing towards the computer).

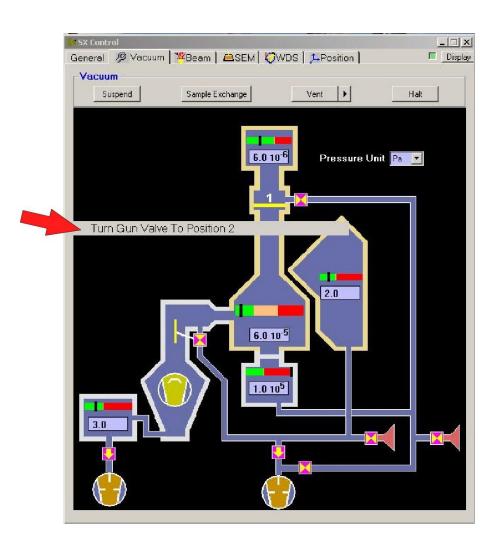

### Wait for the message: "Vacuum Ready".

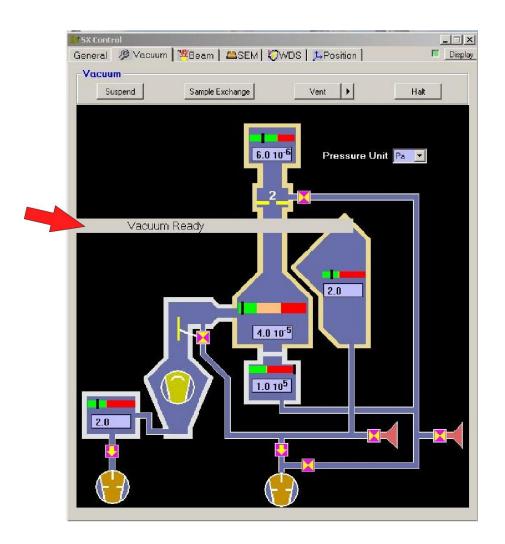

### Go to the Document – Post Sample Change Start-up